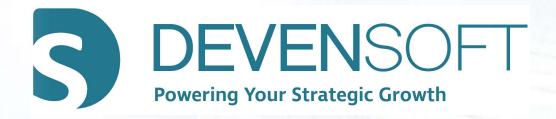

## ADMINISTRATION BEST PRACTICES WEBINAR

### Agenda

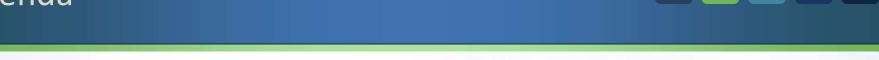

- Creating Roles and Associating Users
- Manage User Permissions and Confidential Documents
- Manage Active/Inactive Users
- Overview of Dictionaries
- Run Administration Reports
- Question & Answer Session

#### Modules

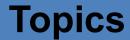

Module 1 - Role Administration

Module 2 - User Administration

Module 3 – Documents/Folders Permissions

Module 4 – Manage Active & Inactive Users

Module 5 – Dictionaries

Module 6 – Administration Reports

Module 7 – Question & Answer Session

# Module 1 **Role Administration** Copyright 2012-2021 – Deven Software LLC

#### **Role Administration**

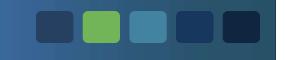

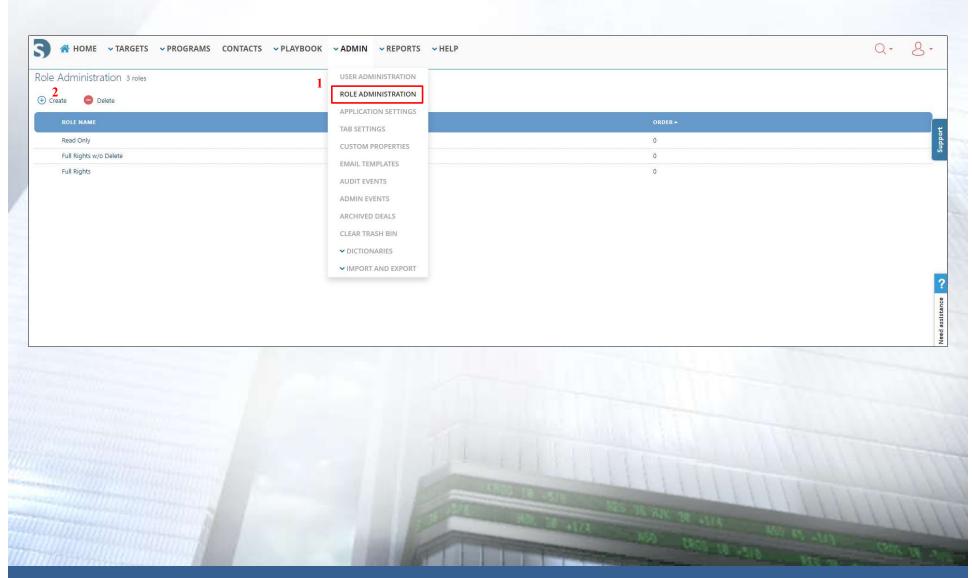

#### Roles

A role determines what areas within a Target or Integration a user has access to. One user may have access to read certain data while another user has access to read and edit the data. Roles can be predefined as explained below or customized based on a company's functional area.

Read Only
 A user assigned to this role can read the data with the system.

Full Rights w/o Delete

Users assigned to this role have full rights to the system – they can read, update, and create data...they just can't delete data.

• Full Rights Users have full rights to the system...they can read, update, create and delete data.

### Create/Modify Role – Role Detail

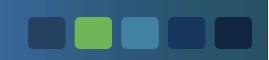

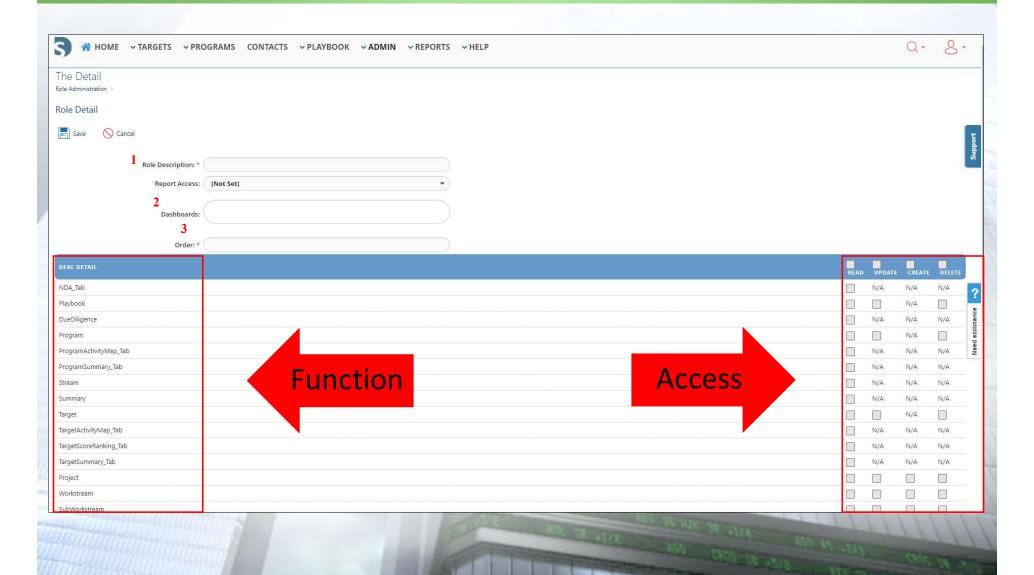

#### Exercise: Create a Role

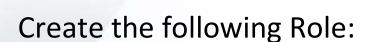

- 1. Navigate to Admin/Role Administration.
- 2. Select ① Create
- 3. Complete the remaining fields:
  - a. Role Description: IT Lead
  - b. Report Access: Manager
  - c. Dashboards: **Due Diligence** and **BD Dashboard**
  - d. Order: 0
- 4. Check the boxes under Deal Detail as shown on the next slide. This Role can be given to a Power User.
- 5. Select Save.

#### Exercise: Create a Role

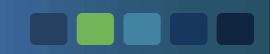

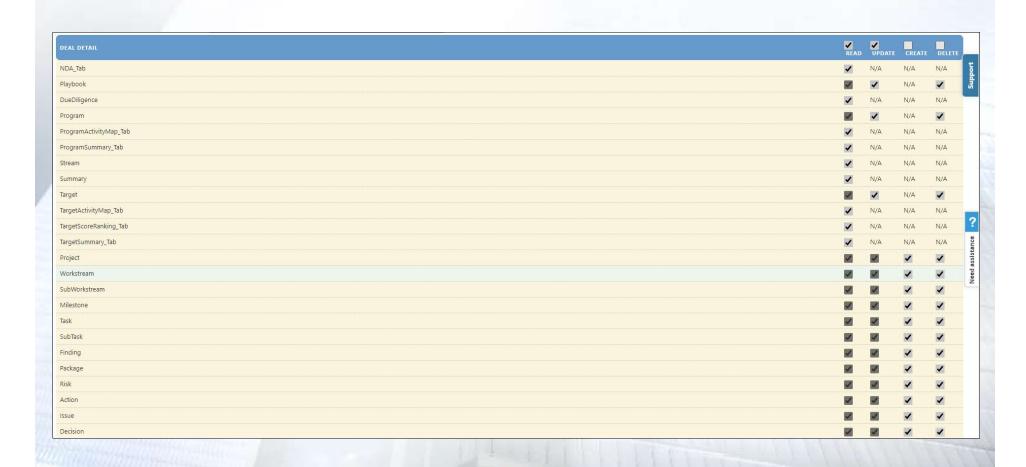

#### Role Examples

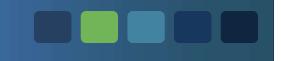

Below are examples of different types of Roles that you can add to your Production site. Keep in mind that you will need to determine which features you want these roles to have access to.

HR Lead

Read, update, create, and delete to selected features. Per the below screen capture, this role does not have access to the Due Diligence and Stream tabs.

HR Member

Read, update, and create selected features.

Legal Lead

Read, update, create, and delete selected features.

Legal Member

Read, update, and create selected features.

For more information on Roles, please reference the article Roles & Permissions

# Module 2 **User Administration** Copyright 2012-2021 – Deven Software LLC

#### **User Administration**

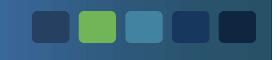

VERIFY the users have the appropriate roles enabled in their User Profile by viewing their Custom or Limited access levels.

#### **Custom Access**

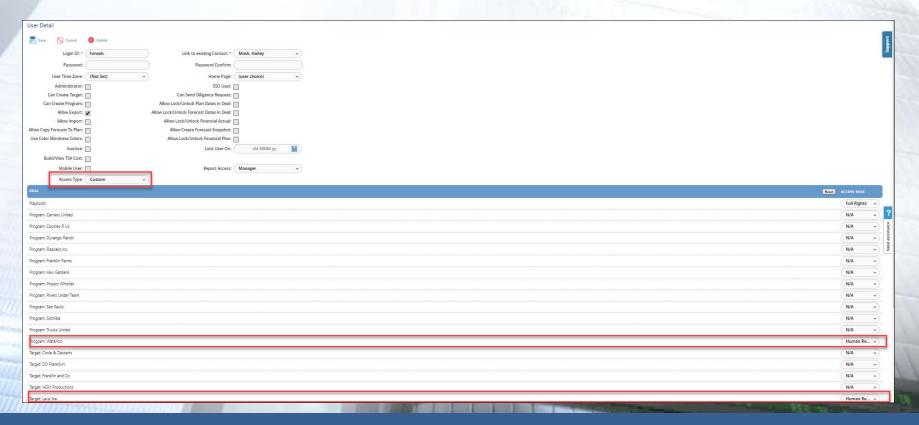

#### **User Administration**

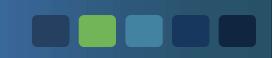

#### **Limited Access**

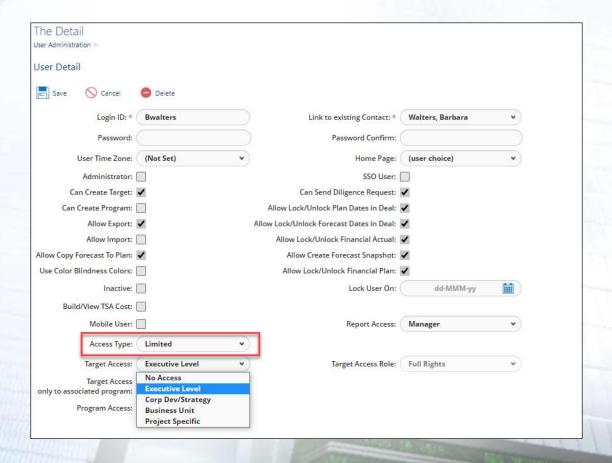

For a complete description of the User Detail fields, please reference the Administrator User Guide located on the Customer Support Portal > https://support.devensoft.com/a/solutions/categories/5000036516/folders/5000298634

# Module 3 **Manage Permissions** Copyright 2012-2021 – Deven Software LLC

#### **Permissions**

- Setting Permissions can be done for:
  - Documents
  - Folders
  - Activity Map
    - Project
      - Workstream
        - » SubWorkstream
          - » Milestone
            - » Task
              - » SubTask

#### **Setting Permissions for Documents**

- From the Menu Bar, navigate to Playbook/Program/ Documents.
- 2. In the Documents View, click on the document name.
- 3. To set up two types of Permissions, go to the **Access Permissions** section and click on the blue arrow to expand the Section.
- 4. Permission 1:
  - a. Click on the button to set the **Everyone** permission for your document.
  - b. Select the Role **Everyone** and leave the Read/Update/Delete boxes unchecked and click **Save**. This will disable access to everyone, EXCEPT the Roles you specify in the next step.
- 5. Permission 2:
  - a. Click on the button to set permissions for the Role that should have access to the document.
  - b. Assign the applicable permission(s) and click Save.

# Module 4 **Manage Active & Inactive Users** Copyright 2012-2021 – Deven Software LLC

#### **Administration View**

- Used for activating and deactivating users
- Filter by "Access Type," User Status," etc.
- Sort by column headings, e.g. Last Login

### Admin/User Administration View

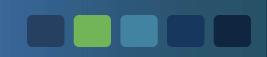

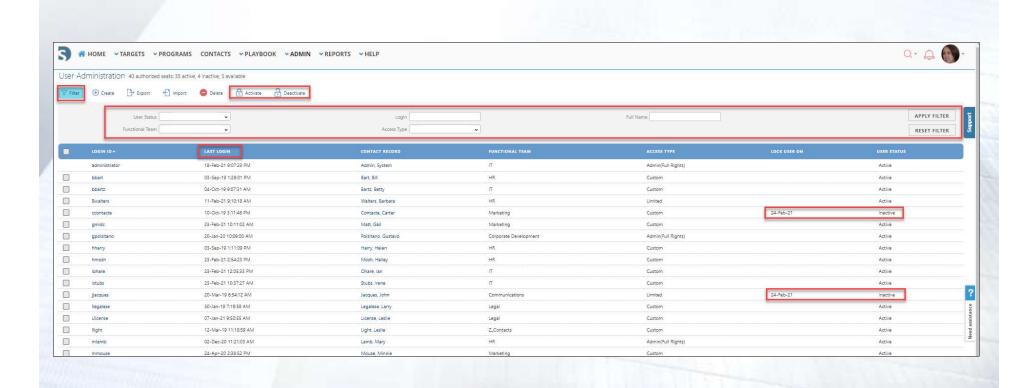

# Module 5 **Dictionaries** Copyright 2012-2021 – Deven Software LLC

#### Dictionaries

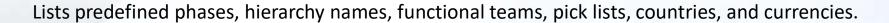

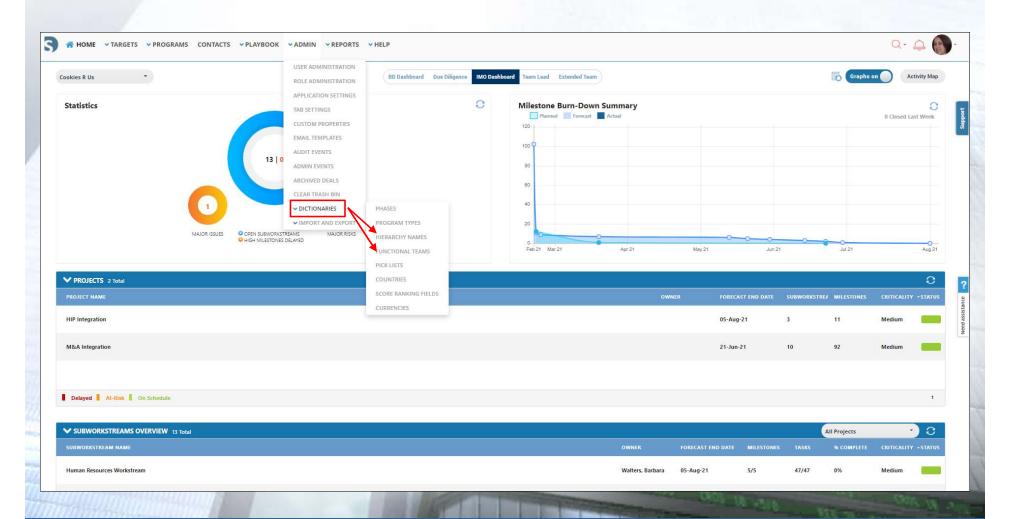

#### **Hierarchy Names**

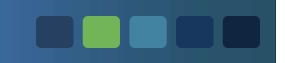

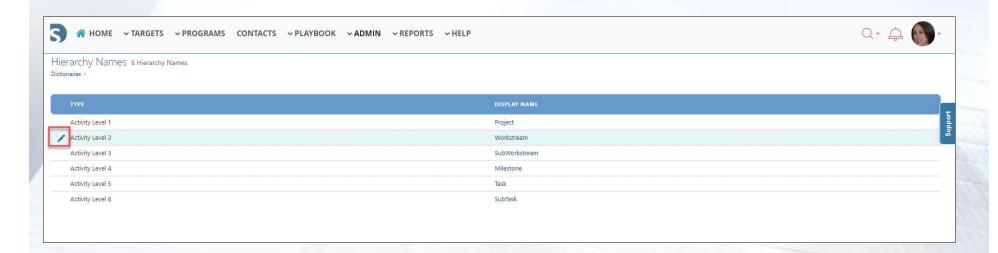

#### To edit a Hierarchy Name:

- Navigate to the left of the Type column/Activity Level.
- 2. Click on the Edit icon.
- 3. Delete the current Display Name and type in the new name.
- 4. Save.

#### **Functional Teams**

Editing the Functional Teams picklist ensures that your Contacts are categorized by their Functional Team.

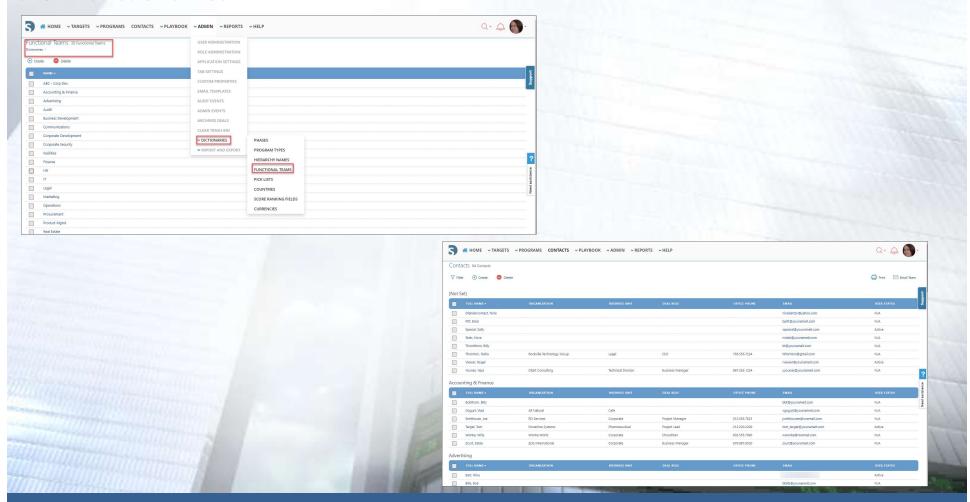

# Module 6 **Administration Reports** Copyright 2012-2021 – Deven Software LLC

#### **Administrator Reports**

- Audit captures various parameters within a Deal(s) based on the Operation performed (update, create, archive), when the change was made, who made the change, previous and current values, plus other useful information.
- User Deal Access Displays the User's access for each deal, deal type and access role. The sole parameter for this report is "Deal," which includes all Deals, even those that are archived.
- User Login History a report that shows the login history of users.

#### List of Administrator Reports

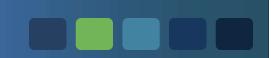

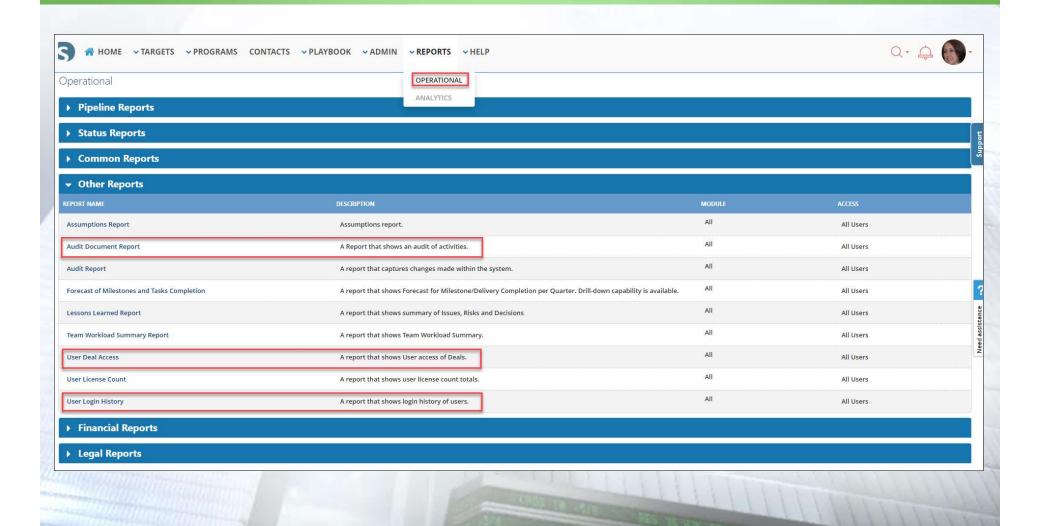

### **Audit Report**

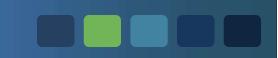

#### **Search Criteria**

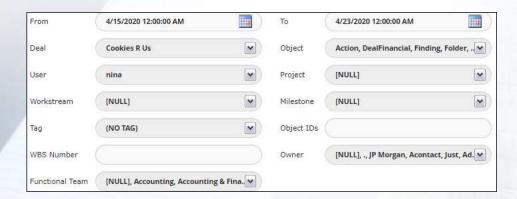

#### **Cookies R Us Audit Report**

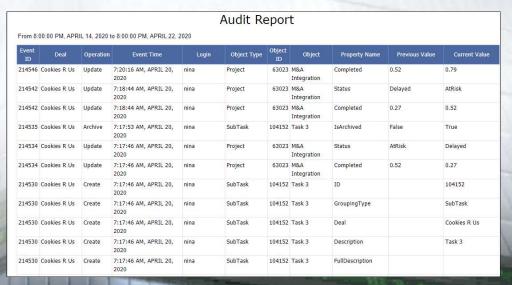

### User Deal Access Report

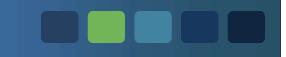

#### **Cookies R Us User Deal Access Report**

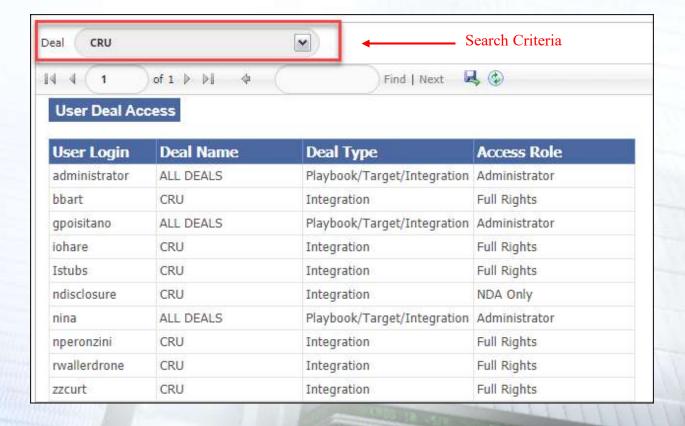

### **User Login History Report**

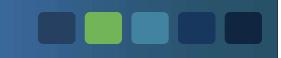

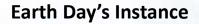

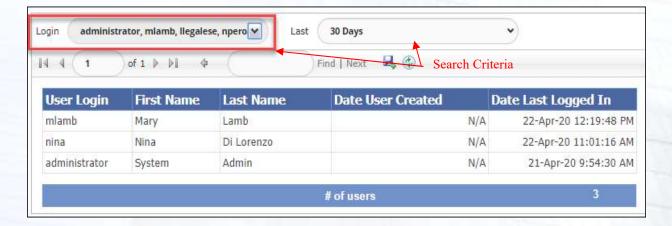

#### Summary

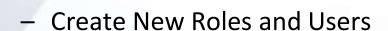

- Manage User Permissions and Confidential Documents
- Manage Active/Inactive Users
- Overview of Dictionaries
- Run Administration Reports
- Question & Answer Session

### Module 9

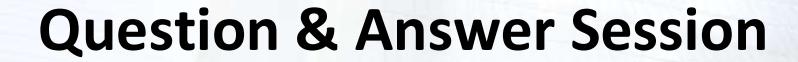